# *Penerapan ERP pada Sistem Informasi Manajemen Pengawasan Perikanan (SIMWASKAN) di Direktorat Pengawasan Sumber Daya Perikanan*

**Januar Agung Wicaksono1) , Eko Sediyono2) , Aris Puji Widodo3)**

1,2,3Magister Sistem Informasi, Universitas Diponegoro Semarang, Indonesia <sup>1</sup>) jaw@students.undip.ac.id,<sup>2)</sup>ekosediyono@lecturer.undip.ac.id,<sup>3</sup>) arispw@lecturer.undip.ac.id

#### *Abstrak*

*Ditjen PSDKP merupakan salah satu eselon 1 di Kementerian Kelautan dan Perikanan. Ditjen PSDKP memiliki 5 eselon 2 terdiri 4 Direktorat dan 1 Sekretariat Ditjen, salah satu direktorat adalah Direktorat PPSDP. Salah satu sistem pengelolaan basis data yang dijalankan oleh Dit. PPSDP adalah SIMWASKAN. SIMWASKAN dapat disebut sebagai sistem Enterprise Resource Planning (ERP) karena terintegrasi dan mendukung fungsi pengawasan terhadap peraturan yang berlaku pada Direktorat PPSDP. ERP sebagai aplikasi komprehensif yang mendukung fungsi unit kerja dan dapat mengintegrasikan baik berbagai aspek fungsional maupun sistem dalam sub unit kerja pada Direktorat PPSDP dengan eselon I teknis terkait. ERP bekerja menggunakan web-client tujuannya adalah dapat diakses oleh pegawai yang berkompeten sesuai dengan tugas dan fungsinya dari mana saja dan kapan saja sehingga meningkatkan efektivitas kinerja. Metode pembangunan yang digunakan dalam SIMWASKAN adalah waterfall, bahasa pemrograman yang digunakan adalah php dengan framework code-igniter dan menggunakan basis data mysql, serta metode pengujian fungsional dari SIMWASKAN adalah black-box testing. Penerapan ERP dalam SIMWASKAN ini, untuk pengawas perikanan dapat menjadi media pelaporan hasil pengawasan di lapangan terhadap pengelolaan sumber daya perikanan di lingkup Ditjen PSDKP. Untuk Dit. PPSDP dapat menjadi media analisa terhadap hasil pengawasan pengelolaan sumber daya perikanan berdasarkan hasil yang dilaporkan pengawas perikanan.*

*Kata kunci: SIMWASKAN, ERP, Waterfall, Black-box Testing, Hasil Pengawasan*

#### *Abstract*

*The Directorate General of PSDKP is one of echelon 1 in the Ministry of Maritime Affairs and Fisheries. The Directorate General of PSDKP has 5 echelon 2 consisting of 4 Directorates and 1 Secretariat of the Directorate General, one of the directorates is the Directorate PPSDP. One of the database management systems running in Directorate PPSDP is SIMWASKAN. SIMWASKAN can be referred to as an Enterprise Resource Planning (ERP) system because it is integrated and supports the supervisory function of the regulations that apply to the Directorate PPSDP. ERP as a comprehensive application that supports work unit functions and can integrate both functional and system aspects in sub-units of work at the Directorate PPSDP with related technical echelon I. ERP works using a web-client whose goal is that it can be accessed by competent employees according to their duties and functions from anywhere and anytime so as to increase performance effectiveness. The development method used in SIMWASKAN is waterfall, the programming language used is php with a code-igniter framework and uses a mysql database, and the functional testing method of SIMWASKAN is black-box testing. The implementation of ERP in SIMWASKAN, for fisheries supervisors can be a media for reporting the results of supervision in the field on the management of fishery resources* 

*within the scope of the Directorate General of PSDKP. For Dit. PPSDP can be a media analysis of the surveillance results of fishery resource management based on the results reported by the fisheries inspector.*

*Keywords: SIMWASKAN, ERP, Waterfall, Black-box Testing, media analysis of the surveillance results*

#### **1 PENDAHULUAN**

ERP merupakan sebuah konsep, teknik, ataupun metode guna mengintegrasikan seluruh departemen dan fungsi suatu perusahaan ke dalam suatu sistem otomasi keseluruhan proses bisnis guna meningkatkan efektivitas dan efisiensi perusahaan yang dicerminkan oleh adanya suatu laporan keuangan yang akurat dan terukur [1]. Manfaat dari ERP ini adalah : integrasi bisnis secara keseluruhan, fleksibilitas dalam organisasi untuk bertransformasi dan meningkatkan turn-overnya, menciptakan analisa dan peningkatan kapabilitas yang lebih baik, serta penggunaan teknologi terbaru. Fungsi dari ERP yaitu melakukan integrasi antara prosesproses bisnis yang terdapat di organisasi atau dapat disebut juga sebagai integrasi antara proses yang dimulainya produk baru berupa bahan mentah sampai dengan produk tersebut menjadi sebuah produk yang siap dipasarkan ke pasaran [2]. Sistem ERP dapat mengintegrasikan baik berbagai aspek fungsional organisasi maupun sistem dalam organisasi dan bekerja menggunakan *web-client* sehingga dapat diakses oleh pegawai yang berkompeten sesuai dengan tugas dan fungsinya baik Pusat maupun UPT/Satwas/Wilker di lingkup Ditjen PSDKP dari mana saja dan kapan saja sehingga meningkatkan efektivitas kinerja.

Klasifikasi Dit. PPSDP saat ini mencerminkan evolusi dalam memecah tugas-tugas kompleks menjadi tugas-tugas kecil yang dapat dikelola dapat diberikan kepada kelompok kerja yang kemudian dapat dianggap bertanggung jawab. Pemecahan atau pendelegasian tugas menjadi tugas – tugas kecil yang saling terkait tersebut dalam model fungsional disebut sebagai Silo Horizontal. Model hirarki dari organisasi adalah Silo Vertikal dari Direktorat PPSDP, dimana Staf pada Direktorat PPSDP dan pengawas perikanan di UPT/Satwas/Wilker PSDKP menjalankan fungsi operasional (*functional operational*), koordinator bidang lingkup Direktorat PPSDP sebagai *middle management* berfokus pada isu-isu taktis dan pada pelaksanaan kebijakan organisasi untuk memastikan bahwa Dit. PPSDP mencapai tujuan strategisnya, Direktur PPSDP sebagai *top management* berfokus pada rencana strategis jangka panjang Direktorat PPSDP.

Permasalahan yang terjadi dalam pengawasan pengelolaan sumber daya perikanan dalam SIMWASKAN yang saat ini berjalan adalah sebagai berikut :

- a. Memindahkan dari yang manual (masih menggunakan kertas) menjadi terkomputerisasi (terekam dalam basis data) sehingga mudah dalam pencarian kembali atas data pengawasan;
- b. Pelaku usaha (pemilik kapal/pengurus kapal) masih membawa berkas ke kantor pelayanan dalam setiap pelaporan keberangkatan dan kedatangan kapal perikanan.

Permasalahan diatas, dirasa oleh penulis masih berpotensi terjadi *human error* dari sisi pengawas perikanan dalam proses perekaman data dan *human error* oleh pelaku usaha (pemilik kapal/pengurus kapal) dalam proses pelaporan keberangkatan dan kedatangan kapal. Sehingga Penulis memberikan beberapa solusi sebagai *problem solving* atas permasalahan tersebut. Adapun solusinya adalah SIMWASKAN dikembangkan dengan:

a. Menerapkan *Enterprise Resource Planning (ERP)*;

- b. Metode pengembangan *Software Development Life Cycle (SDLC)* atau lebih dikenal dengan metode *Waterfall*;
- c. Metode permodelan *Unified Modelling Language (UML)* yang digunakan adalah *use case diagram dan sequence diagram*;
- d. SIMWASKAN dikembangkan dengan menggunakan bahasa pemrograman PHP, framework Code Igniter dan basis data menggunakan MySQL;
- **e.** SIMWAKAN diuji dengan menggunakan metode *black box testing* dengan menggunakan pola *equivalence partitioning, boundary value analysis* dan *error guessing*.

### **2 TINJAUAN PUSTAKA**

#### **2.1 MODEL WATERFALL**

Model *Waterfall* merupakan model yang digunakan pada proses pembuatan SIMWASKAN pada Direktorat PPSDP. Metode *waterfall* [3] mementingkan dokumentasi dan model ini layak pada proyek yang mengutamakan kualitas.

Tahapan prosedur pengembangan software jenis *waterfall* terdiri dari beberapa tahapan sebagai berikut [4]:

- a. Analisa Kebutuhan, Berawal dari tahapan menjabarkan terhadap sebuah sistem yang kemudian akan dirancang sesuai seperti apa dibutuhkan oleh rancangan sistem tersebut, seperti kebutuhan dari analisis hardware, software, dan juga kepentingan proses, input ataupun output dan analis kepentingan data dan proses pengumpulan sebuah data.
- b. Desain, Tahapan setelah analisis yang telah ditentukan sebelumnya secara keseluruhan berdasarkan kebutuhan yang kemudian melakukanproses desain sistem yang kemudian akan diterapkan, dengan menggunakan *Unified Modelling Language* (*UML*) sebagai desain sebuah software. UML yang digunakan seperti *Use Case Diagram* dan *Sequence Diagram*.
- c. Coding, Tahapan coding ini disesuaikan dengan kebutuhan pembuatan sistem informasi yang akan diterapkan dengan memanfaatkan bahasa pemrograman PHP.
- d. Pengujian (*testing*), Terdapat dua pendekatan dalam tahapan pengujian seperti *alpa testing* dan *beta testing* yang akan diuraikan berikut ini:
	- 1) Pengujian Alpa (*alpa testing*), Pengujian ini dijalankan oleh perwakilan pengembangan sistem dari pakai akhir untuk menulis kesalahan ataupun masalah dari penggunaan sistem itu sendiri. Langkah pada pengujian alpha berpusat pada metode BlackBox dengan menguji fungsional dari software yang akan diterapkan dan menguji seluruh bagian elemen agar sesuai sebagaimana fungsinya ataupun tidak.
	- 2) Pengujian Beta (*beta testing*), Pengujian akhir yang mengikutsertakan tiga puluh responden sebagai pakai akhir serta membagikan kuesioner pada kelompok pengguna umum bersumber pada parameter sampel yang cukup.

# **2.2 UNIFIED MODELING LANGUAGE (UML)**

*Unified Modeling Language (UML)* [5] adalah suatu metode yang digunakan untuk perancangan sistem pada pengembangan aplikasi berbasis Object Oriented Programming (OOP). UML bertujuan untuk menganalisa proses bisnis dan kemudian memodelkannya kedalam notasi – notasi tertentu untuk memvisualisasikan setiap entity pada OOP dan relasi antar setiap entity. Bahasa permodelan *Unified Modelling Language (UML)* digunakan dalam pengembangan SIMWASKAN yang didasarkan pada grafik maupun gambar dalam memvisualisasi, menspesifikasikan, membangun dan mendokumentasikan sebuah sistem pengembangan perangkat lunak yang berbasis orientasi objek yang terdiri dari *use case diagram* dan *sequence diagram*.

### **2.3 USE CASE DIAGRAM**

*Use Case Diagram* [6] menyatakan visualisasi interaksi yang terjadi antara pengguna (aktor) dengan sistem. Diagram ini bisa menjadi gambaran yang bagus untuk menjelaskan konteks dari sebuah sistem sehingga terlihat jelas batasan dari sistem. Ada 2 elemen penting yang harus digambarkan, yaitu *aktor* dan *use case (UC)*. Aktor adalah segala sesuatu yang berinteraksi langsung dengan sistem, bisa merupakan orang (yang ditunjukkan dengan perannya dan bukan namanya/personilnya) atau sistem komputer yang lain. *UC* dinotasikan dengan simbol elips dengan nama kata kerja aktif di bagian dalam yang menyatakan aktivitas dari perspektif aktor. Setiap aktor dimungkinkan untuk berinteraksi dengan sistem dalam banyak *UC*. Sebaliknya, setiap *use case* bisa dijalankan oleh lebih dari satu aktor.

### **2.4 SEQUENCE DIAGRAM**

*Sequence diagram* [7] adalah komponen UML yang sering dipakai dalam pembangunan perangkat lunak merupakan diagram yang beresiko terhadap konsistensi antara model dan implementasi karena diagram ini menggambarkan aktivitas dari interaksi antar objek class yang terjadi pada *use case scenario.* Sequence *diagram* memiliki fokus pada perilaku didalam sistem, mengilustrasikan bagaimana objek berinteraksi dengan objek lainnya. Didalam sequence diagram terdapat objek dan pesan yang dikirim antar objek. Biasanya sequence diagram digunakan untuk menggambarkan interaksi objek yang terjadi dalam suatu *use case*. Untuk satu *use case* hanya diperlukan satu sequence diagram, jika terdapat beberapa skenario dalam *use case* maka bisa ilustrasikan sebagai fragmen dalam *sequence diagram*.

#### **2.5 BLACK BOX TESTING**

*Black box testing* merupakan pengujian yang berfokus pada spesifikasi fungsional dari perangkat lunak, tester dapat mendefinisikan kumpulan kondisi input dan melakukan pengetesan pada spesifikasi fungsional program. *Black box testing* berfokus pada spesifikasi fungsional dari perangkat lunak. Tester dapat mendefinisikan kumpulan kondisi input dan melakukan pengetesan pada spesifikasi fungsional program. *Black box testing* [8] bukanlah solusi alternatif dari *white box testing* tapi lebih merupakan pelengkap untuk menguji hal-hal yang tidak dicakup oleh *white box testing*.

*Black box testing* berfokus untuk menemukan hal-hal berikut [9]:

- 1) Kesalahan antarmuka (*interface errors*);
- 2) Fungsi yang tidak benar atau tidak ada.;
- 3) Kesalahan pada performasi (*performance errors*); dan
- 4) Kesalahan pada struktur data dan akses basis data.

*Black box testing* dilakukan untuk menjawab pertanyaan – pertanyaan berikut [10]:

- 1) Bagaimana fungsi-fungsi diuji agar data dapat dinyatakan valid?
- 2) Input seperti apa yang dapat menjadi bahan kasus uji yang baik?
- 3) Apakah sistem sensitif pada data input tertentu?

Beberapa cara dalam menguji *black box testing* adalah sebagai berikut :

a. *Equivalence Partitioning (EP)* [11] adalah sebuah pengujian berdasarkan masukkan data pada setiap form yang ada pada sistem seleksi sales terbaik, setiap menu masukan akan dilakukan pengujian dan dikelompokkan berdasarkan fungsinya baik itu bernilai valid ataupun tidak valid;

- b. *Boundary Value Analysis (BVA)* [12] adalah cara pengujian dengan menentukan nilai batas bawah dan batas atas dari data yang ingin diuji. *BVA* diujikan pada fungsi *submission system*, Oleh karena itu dapat diketahui tingkat *error* yang terjadi setelah *BVA* dilakukan;
- c. *Error Guessing (EG)* [13] merupakan pengujian yang dilakukan dengan membuat daftar kemungkinan kesalahan yang terjadi pada aplikasi dan kemudian pengujian akan dilakukan dengan mengikuti alur pengujian sesuai dengan daftar yang telah dibuat.

# **2.5.1 EQUIVALENCE PARTITIONING (EP)**

Beberapa tahapan dalam teknik *Equivalence Partitioning (EP)* adalah sebagai berikut :

- a. Diawali dengan menentukan *test case* perangkat lunak yang akan diuji dengan metode *Equivalence Partitioning (EP)*.
- b. Kemudian menginisialisasi standar grade partition masukan dan keluaran untuk mendapatkan dataset berupa dokumentasi pengujian dengan metode *Equivalence Partitioning (EP)* dan nilai tingkat efektifitas metode *Equivalence Partitioning (EP)*.
- c. Membuat tabel rancangan *test case* yang berfungsi untuk melakukan pengecekan program sudah sama dengan kebutuhan yang diinginkan atau masih perlu diperbaiki agar kualitas program yang dihasilkan akan lebih baik.

Penjelasan dari beberapa tabel rancangan *test case* yang berfungsi untuk melakukan *crosscheck* apakah sudah sama dengan kebutuhan yang diinginkan atau masih perlu diperbaiki agar kualitas program yang dihasilkan akan lebih baik.

# **2.5.2 BOUNDARY VALUE ANALYSIS (BVA)**

Tahapan pengujian *Boundary Value Analysis (BVA)* adalah sebagai berikut :

- a. Menentukan metode dan teknik apa yang akan digunakan, dalam pengujian ini menggunakan metode pengujian Black Box dengan teknik *Boundary Value Analysis*.
- b. Mengidentifikasikan masalah yang ada, adapun masalah yang akan diuji yaitu validasi aplikasi yang tidak akurat di mana jumlah limit maksimum dan minimum tidak sesuai dengan data yang tersimpan pada basis data.
- c. Memilih data uji, adapun data uji yang akan digunakan yaitu data standar laik operasi (SLO) dimana data akan berkaitan dengan masalah yang ada.
- d. Menyiapkan data yang akan diuji kemudian melakukan pengujian dengan menggunakan pengujian Black Box berdasarkan teknik *Boundary Value Analysis*, yang nantinya akan menghasilkan sebuah kesimpulan untuk masalah yang ada. Menghitung hasil pengujian berdasarkan persentase yang dihasilkan pada saat pengujian dan kemudian melakukan dokumentasi untuk pelaporan pengujian.

### **2.5.3 ERROR GUESSING**

Teknik pengujian *Error Guessing* sebenarnya lebih tepat digunakan setelah teknik lainnya yang lebih formal telah digunakan dikarenakan ketika menggunakan teknik yang lebih formal, akan lebih mengerti cara kerja dari sistem yang telah dirancangnya.

### **3 METODE PENELITIAN**

#### **3.1 TAHAPAN KEBUTUHAN SISTEM**

Koordinator bidang pengawasan pada Dit. PPSDP masing – masing memiliki laporan hasil pengawasan yang didapat dari UPT/Satwas/Wilker lingkup Ditjen PSDKP. Laporan hasil pengawasan tersebut tertuang tabel berikut :

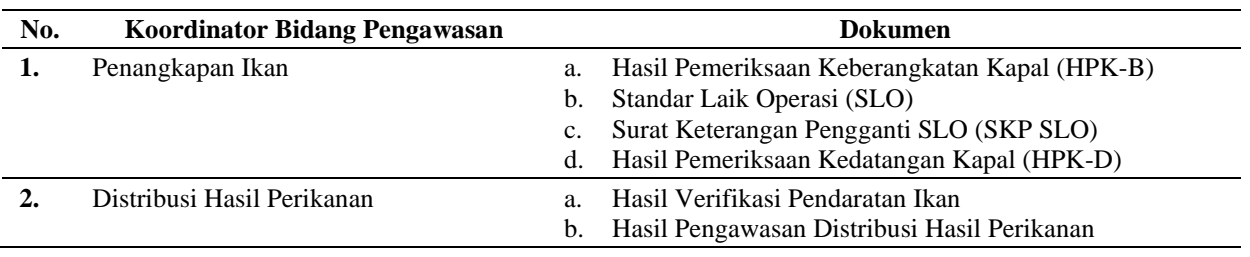

#### **Tabel 1. Dokumen Hasil Pengawasan Dit. PPSDP**

Dari dokumen yang tertuang dalam Tabel 1 tersebut, hasil pengawasannya akan diolah dan dianalisa oleh Analis SDKP di lingkup Dit. PPSDP menjadi hasil analisis kepatuhan pelaku usaha perikanan.

### **3.2 TAHAPAN PENGUMPULAN DATA**

Teknik Pengumpulan Data [14] adalah teknik utama pada suatu penelitian, berawal dari memperoleh suatu data merupakan maksud utama dari adanya suatu penelitian, tanpa mengenal dari teknik pengumpulan data, sudah dapat dipastikan bahwa peneliti tidak dapat memperoleh data yang bisa melengkapi standar dari data yang telah ditetapkan.

Teknik pengumpulan data yang digunakan dalam penerapan ERP pada SIMWASKAN adalah sebagai berikut :

- a. Observasi, teknik pengumpulan data dengan cara melakukan pengamatan langsung pada kondisi ataupun situasi pada apa yang diinputkan oleh pengawas perikanan di UPT pada SIMWASKAN.
- b. Studi Pustaka, teknik pengumpulan data dengan jurnal ilmiah nasional terindeks Sinta dalam 10 tahun terakhir yang kredibel dan relevan dengan penelitian pada sistem informasi pengawasan perikanan (SIMWASKAN).

### **3.3 TAHAPAN ANALISIS**

Tahapan analisis dibagi menjadi tiga tahap adalah sebagai berikut :

- a. Tahapan analisa kepatuhan pelaku usaha perikanan tangkap dengan menghitung hasil persentase dari hasil pemeriksaan keberangkatan kapal berbanding dengan standar laik operasi, hasil data pada tahapan ini akan dijadikan sebagai data awal dalam analisa selanjutnya untuk sistem pendukung keputusan;
- b. Tahapan analisa kuantitatif, dalam tahapan ini menggunakan metode *Intuitionistic Fuzzy BWAHP (Fuzzy Intuitif BWAHP)* dengan menggunakan data analisa kepatuhan pelaku usaha perikanan tangkap [15]; dan
- c. Tahapan analisa kualitatif, dalam tahapan ini menggunakan metode *Fuzzy Electre Model (FEM)* dengan menggunakan data analisa kuantitatif [16].

### **3.4 TAHAPAN KESIMPULAN DAN SARAN**

Tahap akhir berisi penyusunan kesimpulan dan saran. Kesimpulan berisi rangkuman proses dan hasil dari apa yang telah diteliti terkait data hasil pengawasan pengelolaan sumber daya perikanan dalam SIMWASKAN pada Direktorat PPSDP Ditjen PSDKP Kementerian Kelautan dan Perikanan. Sedangkan saran berisi masukan atau rekomendasi tindakan lanjut yang perlu dilakukanselanjutnya.

# **4 HASIL DAN PEMBAHASAN**

# **4.1 USE CASE DIAGRAM**

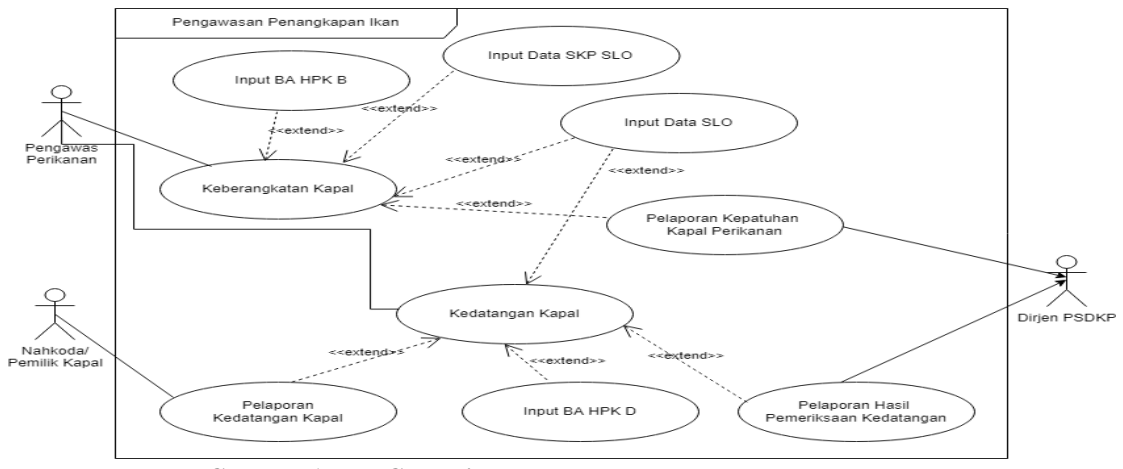

**Gambar 1. Use Case Diagram Pengawasan Penangkapan Ikan**

Dalam Gambar 1, pengawas perikanan pada saat keberangkatan kapal melakukan input BA Hasil Pemeriksaan Keberangkatan Kapal (BA HPK B), input data Standar Laik Operasi (SLO) dan atau input data Surat Keterangan Pengganti Standar Laik Operasi (SKP SLO). Pada saat kedatangan kapal, nahkoda / pemilik kapal akan melaporkan kedatangan kapal, untuk selanjutnya pengawas perikanan akan melakukan pemeriksaan kedatangan kapal, kemudian melakukan input data BA Hasil Permeriksaan Kedatangan Kapal (BA HPK D) dengan sebelumnya melakukan verifikasi terhadap SLO asal kapal perikanan tersebut.

Dalam Gambar 2, terdapat 2 proses yang dijalankan yaitu penerbitan LHVPI dan Pengawasan Distribusi Ikan. Dalam penerbitan LHVPI, pelaku usaha melakukan permohonan verifikasi pendaratan ikan (VPI) kepada pengawas perikanan, kemudian pengawas perikanan akan terlebih dahulu melihat dan memeriksa permohonan dengan memakai dasar dari BA Hasil Permeriksaan Kedatangan Kapal (BA HPK D). Jika terjadi kesesuaian maka pengawas perikanan akan melakukan pencatatan atas permohonan tersebut ke dalam Form VPI dan menerbitkannya berupa Laporan Hasil Verifikasi Pendaratan Ikan (LHVPI). Laporan tersebut akan didistribusikan kepada pelaku usaha, Kepala UPT dan Dirjen PSDKP. Jika tidak terjadi kesesuaian maka penolakan permohonan VPI tersebut hanya disampaikan kepada pelaku usaha disertai dengan justifikasi terkait penolakan tersebut.

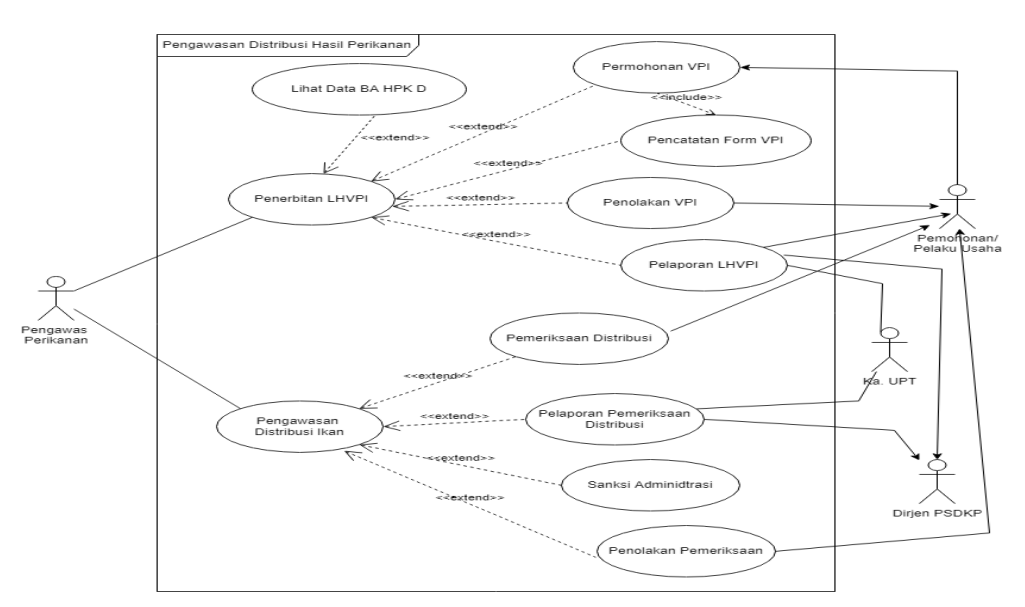

**Gambar 2. Use Case Diagram Pengawasan Distribusi Hasil Perikanan**

### **4.2 SEQUENCE DIAGRAM**

Dalam Gambar 3 terlihat bahwa Admin melakukan input user name dan password untuk masuk ke dalam dashboard. Yang dapat dilakukan Admin dalam dasboard adalah mengelola master data pengguna dan master data satker.

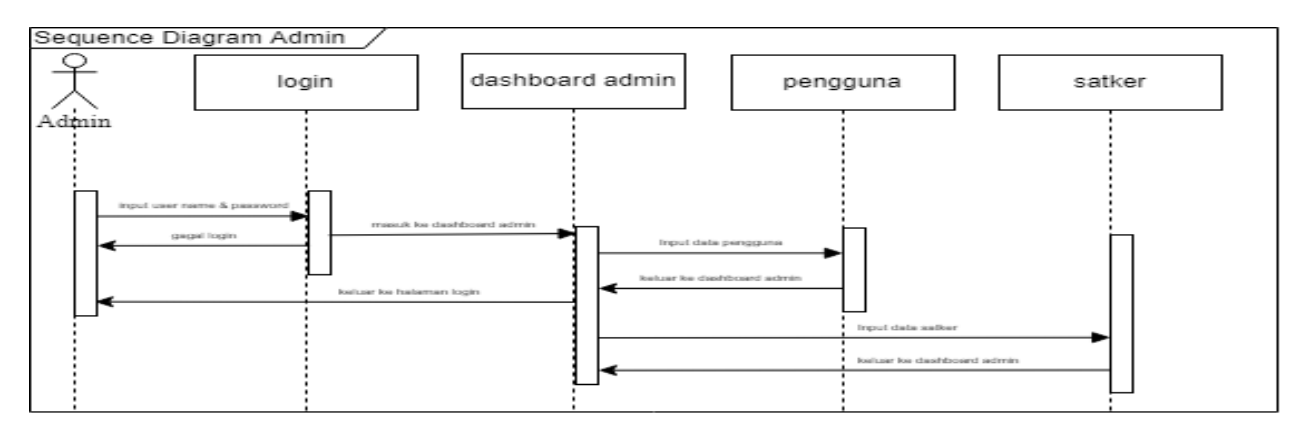

**Gambar 3. Sequence Diagram Admin**

Dalam Gambar 4 terlihat bahwa User adalah melakukan input user name dan password untuk masuk ke dalam dashboard. Yang dapat dilakukan User sebagai pengawas perikanan di UPT lingkup Ditjen PSDKP dalam dasboard adalah menginput dan mencetak BA HPK-B, SLO, SKP SLO dan BA HPK-D.

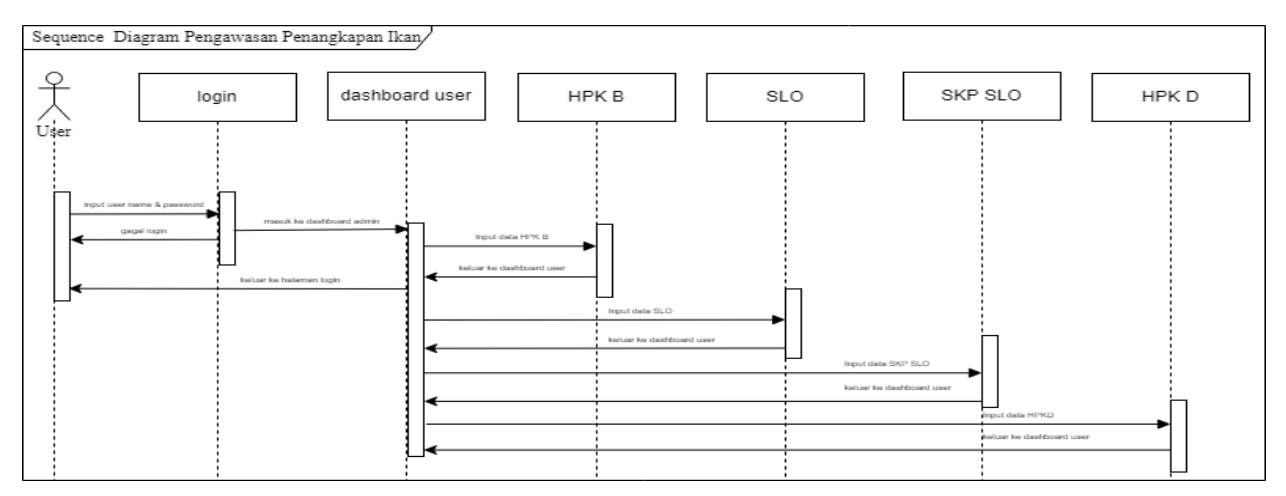

**Gambar 4. Sequence Diagram Pengawasan Penangkapan Ikan**

Dalam Gambar 5 terlihat bahwa User adalah melakukan input user name dan password untuk masuk ke dalam dashboard. Yang dapat dilakukan User sebagai pengawas perikanan di UPT lingkup Ditjen PSDKP dalam dasboard adalah menginput verifikasi pendaratan ikan (VPI), mencetak laporan hasil verifikasi pendaratan ikan (LHVPI) serta menginput dan mencetak hasil pengawasan distribusi ikan (wasdiskan).

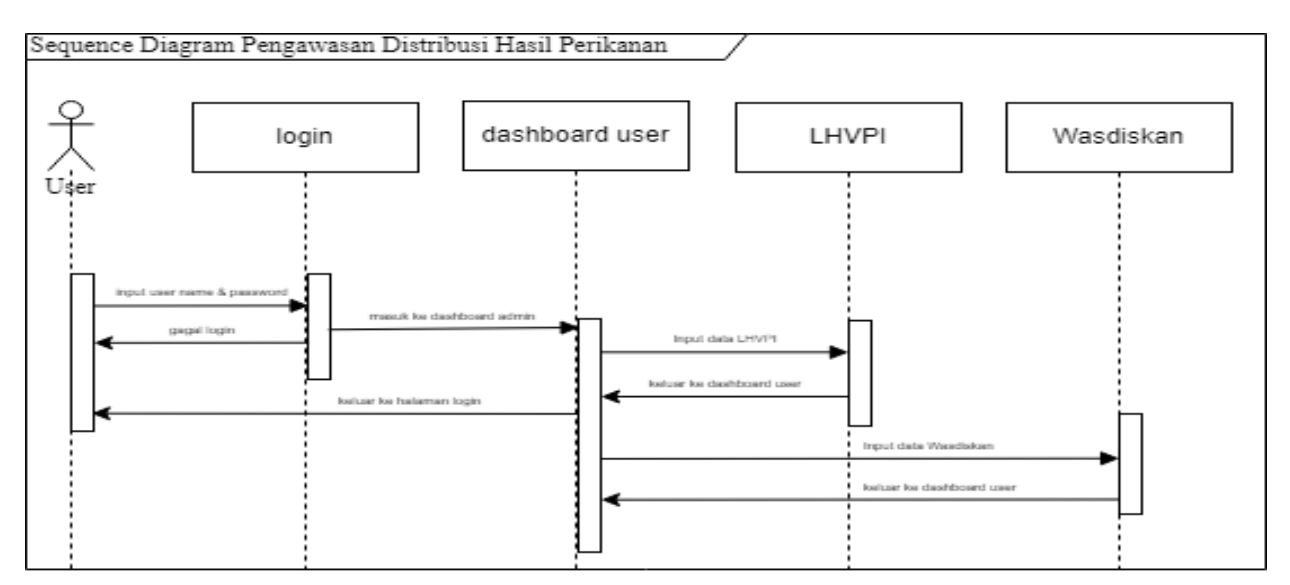

**Gambar 5. Sequence Diagram Pengawasan Distribusi Hasil Perikanan**

Dalam Gambar 6 terlihat bahwa User adalah melakukan input user name dan password untuk masuk ke dalam dashboard. Yang dapat dilakukan User sebagai pimpinan Pusat (Direktur PPSDP) dan daerah (Kepala UPT lingkup Ditjen PSDKP) dalam dasboard adalah melihat laporan hasil pengawasan dan analisis yang disajikan dalam bentuk tabulasi dalam menu laporan dan infografis pada dashboard.

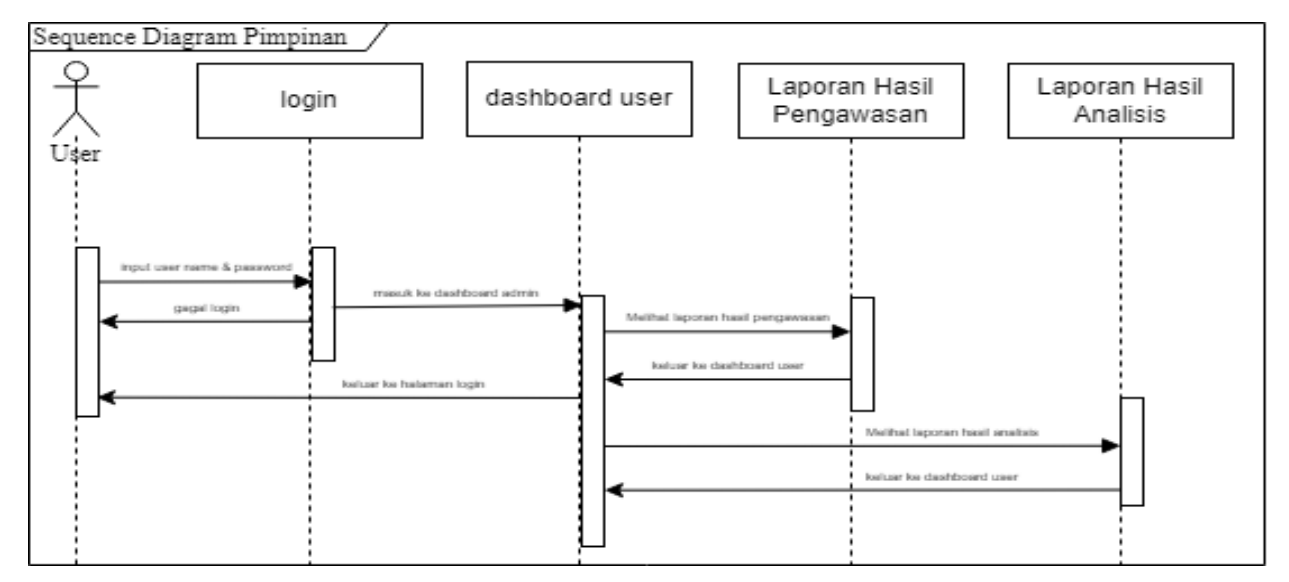

**Gambar 6. Sequence Diagram Pimpinan**

### **4.3 DESAIN ANTAR MUKA**

Bahasa pemrograman yang digunakan dalam pembangunan SIMWASKAN yakni bahasa pemrograman Web *(PHP)* dengan framework *Code Igniter* dan basis data yang digunakan adalah *MySQL*.

### **4.4 PENGUJIAN SISTEM**

### **4.4.1 EQUIVALENCE** *PARTITIONING (EP)*

Pengujian pertama dilakukan pada Form Login dengan memasukkan data yang tidak sesuai dengan type data. Rencana pengujian Username data akan valid jika Username diisi dengan memasukkan "januaraw" dengan maksimal jumlah huruf atau angka adalah 100. Begitupun sebaliknya data akan tidak valid jika Username diisi melebihi 100 huruf maupun angka. Form login dan Dashboard setelah login ditunjukkan pada Gambar 7 dan Gambar 8.

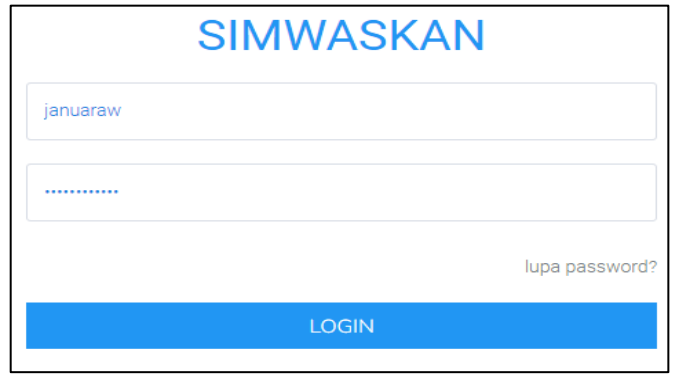

**Gambar 7. Form Login**

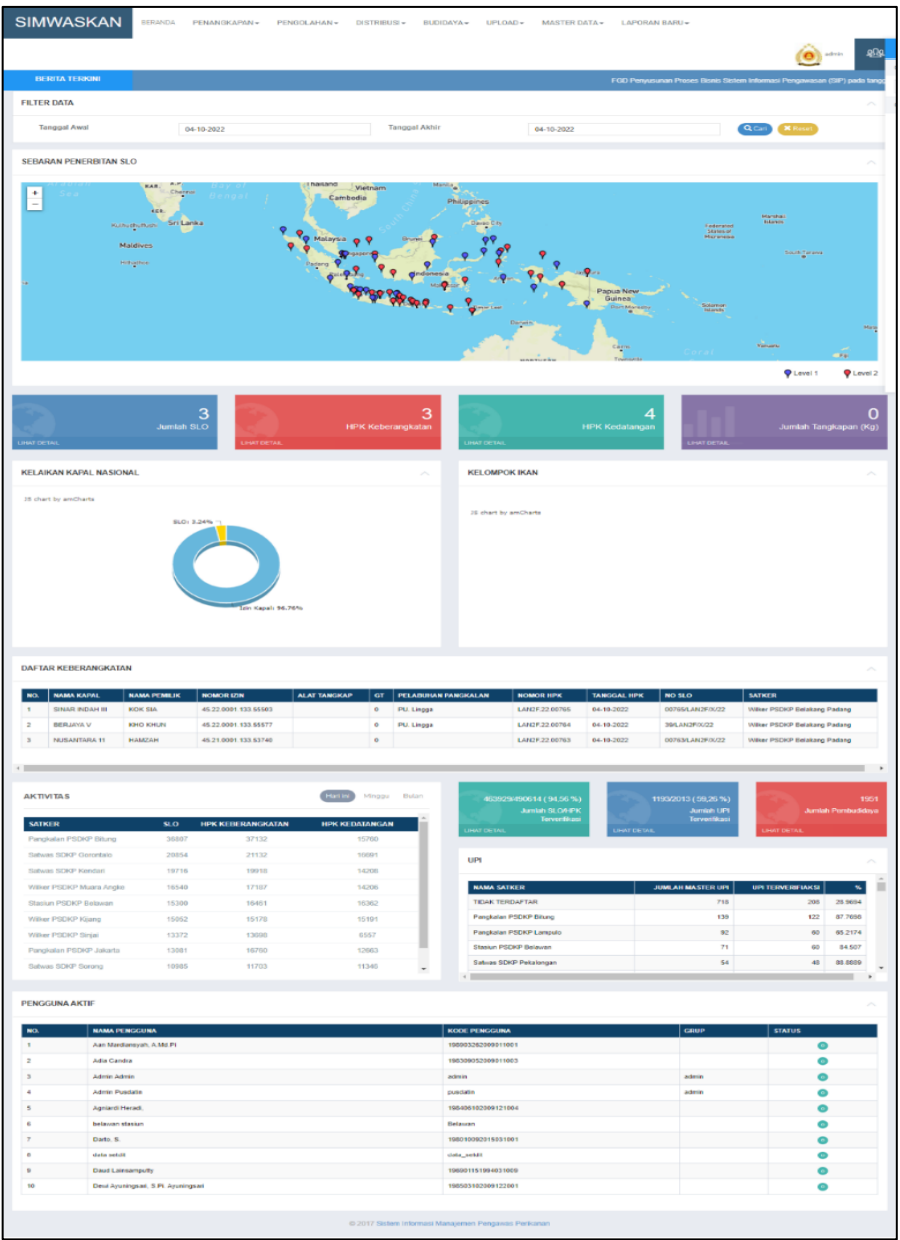

#### **Gambar 8. Dashboard**

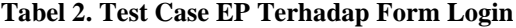

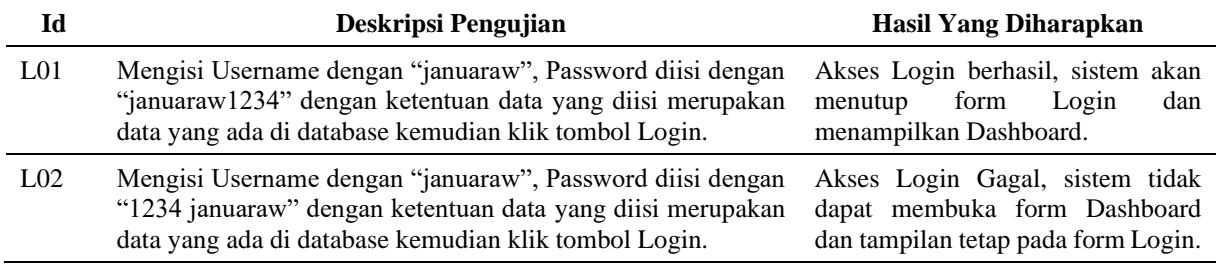

Pengujian kedua dilakukan pada Form Surat Laik Operasi dengan memasukkan data yang tidak sesuai dengan type data. Rencana pengujian "No. Register" data akan valid jika field no\_register\_slo dalam tabel data\_slo diisi dengan memasukkan angka atau numerik, sebaliknya data akan tidak valid jika no\_register\_slo dalam tabel data\_slo diisi dengan bukan angka atau numerik.

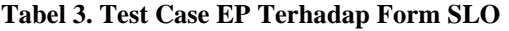

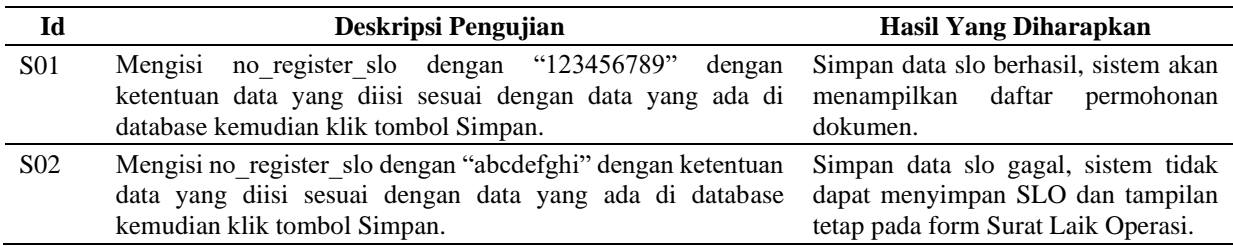

### **4.4.2 BOUNDARY** *VALUE ANALYSIS (BVA)*

Yang harus diinput dari Standar Laik Operasi adalah memilih opsi tujuan, pelabuhan keberangkatan, tanggal terakhir transmitter VMS aktif, nomor register SLO dan pengawas perikanan yang menerbitkan SLO. Tombol SIMPAN berfungsi agar data yang sudah dimasukkan dapat tersimpan di database. Untuk melakukan pengujian hanya dilakukan terhadap field nomor register SLO karena field lainnya hanya memilih dari opsi yang disediakan tanpa *data typing*.

Berdasarkan teknik BVA, didapatkan test case pengujian seperti Tabel 4.

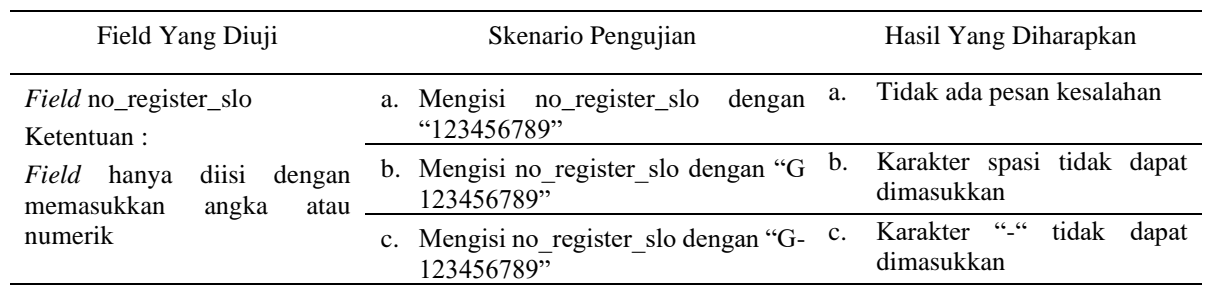

#### **Tabel 4. Test Case BVA Terhadap Form SLO**

Berdasarkan Tabel 4 Test Case BVA Terhadap Form SLO diatas dapat diketahui hasil test sesuai Tabel 5.

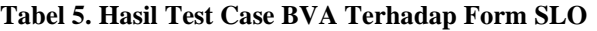

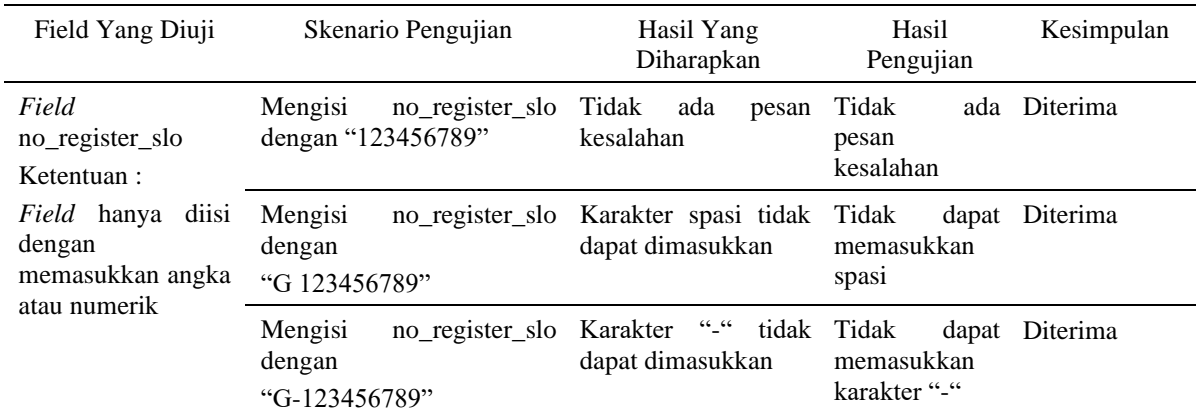

# **4.4.3 PENGUJIAN** *ERROR GUESSING (EG)*

Dengan pemahaman yang telah didapatkan maka dapat lebih bisa memperhitungkan kondisi yang memungkinkan terjadinya kesalahan di dalam sistem. Adapun hasil simulasi ditunjukkan pada Tabel 6 dan Tabel 7.

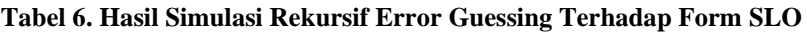

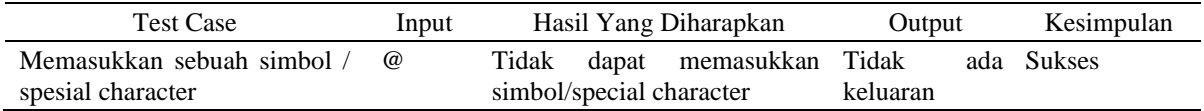

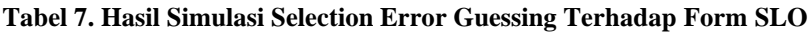

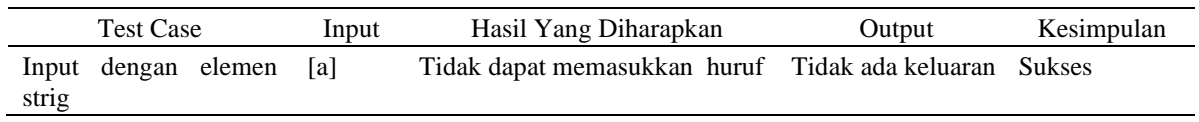

#### **5 KESIMPULAN DAN SARAN**

Sistem Informasi Manajemen Pengawasan Perikanan (SIMWASKAN) yang saat ini diimplementasikan oleh Direktorat Pengawasan Pengelolaan Sumber Daya Perikanan kepada UPT/Satwas/Wilker di lingkup Direktorat Jenderal Pengawasan Sumber Daya Kelautan dan Perikanan, dapat dioperasikan oleh UPT/Satwas/Wilker dan menjadikan data yang disajikan menjadi lebih mudah akurat cepat serta real time meningkatkan produktivitas pengawasan dan pengelolaan sumber daya perikanan. Kesimpulan dari implementasi SIMWASKAN sebagai berikut :

- a. Metode rancangan Sistem Informasi Manajemen Pengawasan Perikanan (SIMWASKAN) menggunakan waterfall;
- b. Pemodelan perangkat lunak menggunakan unified modeling language (*use case diagram*  dan *squence diagram*);
- c. Metode pengujian dari perangkat lunak menggunakan black box testing (*equivalence partitioning, boundary value analysis dan error guessing*);
- d. Rancangan Sistem Informasi Manajemen Pengawasan Perikanan (SIMWASKAN) dapat meminimalisir terjadinya kesalahan yang dapat terjadi pada pengelolaan data pengawasan pengelolaan sumber daya perikanan;
- e. Mempermudah untuk pengelolaan data yang ada pada pengawasan pengelolaan sumber daya perikanan dengan menggunakan pengarsipan data pada perangkat atau media penyimpanan yang ada pada komputer lebih efisiensi waktu dan lebih aman;
- f. Memberikan tujuan dengan penerapan Sistem Informasi Manajemen Pengawasan Perikanan (SIMWASKAN) agar pengelolaan data dan informasi pada pengawasan pengelolaan sumber daya perikanan menjadi lebih cepat;
- g. Memberikan waktu pembuatan laporan secara cepat serta akurat sehingga informasi yang disampaikan akan lebih baik.

Saran untuk pengembangan lebih lanjut dari SIMWASKAN sebagai berikut :

a. Sistem Informasi Manajemen Pengawasan Perikanan (SIMWASKAN) dapat terus dikembangkan agar sistem dapat berjalan secara komprehensif dan dapat diimplementasikan sampai dengan unit kerja terendah dari Direktorat Jenderal Pengawasan Sumber Daya Kelautan dan Perikanan.

- b. Sistem Informasi Manajemen Pengawasan Perikanan (SIMWASKAN) dapat terus dikembangkan dan maintenance secara berkala sesuai dengan kebutuhan user seperti pada tampilan ataupun pada fungsi yang terdapat pada Sistem Informasi Manajemen Pengawasan Perikanan (SIMWASKAN);
- c. Melakukan pelatihan kepada user ataupun sumber daya manusia dalam hal ini pengawas perikanan di lingkup Direktorat Jenderal Pengawasan Sumber Daya Kelautan dan Perikanan tentang bagaimana operasional dari Sistem Informasi Manajemen Pengawasan Perikanan (SIMWASKAN) agar dapat dijalankan secara produktif dan mendapatkan hasil yang lebih optimal.

### **DAFTAR PUSTAKA**

- [1] F. Rahman, "Evaluasi Penerapan Enterprise Resource Planning (ERP) terhadap Penyajian Laporan Keuangan (Studi Kasus di PT. Surya Citra Televisi)," *Jurnal Kreatif,* vol. 6, pp. 109-126, 2018.
- [2] T. Q. Ferbia, "Analisis Penggunaan Sistem ERP untuk Transformasi Proses Bisnis Studi Kasus: Supermarket Bangunan dan Furniture," *JUTIM (Jurnal Teknik Informatika Musirawas),* vol. 3, p. 74–82, 2018.
- [3] V. Y. Maulia Usnaini, "Perancangan Sistem Informasi Pendataan Penduduk Berbasis Web Menggunakan Metode Waterfall," *Jurnal Manajemen Informatika Jayakarta,* vol. 1, pp. 36-55, 2021.
- [4] Solichin, "Pengembangan dan Pengujian Aplikasi Pemesanan Makanan berbasis Website Menggunakan Metode Waterfall," *Journal of Computer Science an Engineering (JCSE),*  vol. 2, pp. 40-50, 2021.
- [5] A. Aminuddin, "Implementasi Unified Modeling Language (UML) Pada Perancangan Aplikasi Wifi Talkie Berbasis TCP/IP," *SISTEMASI,* vol. 8, p. 265 – 275, 2019.
- [6] T. A. Kurniawan, "Pemodelan Use Case (UML): Evaluasi terhadap Beberapa Kesalahan dalam Praktik," *JTIIK,* vol. 5, pp. 77-86, 2018.
- [7] I. K. Raharjana and A. Justitia, "Pembuatan Model Sequence Diagram dengan Reverse Engineering Aplikasi Basis Data pada Smartphone untuk Menjaga Konsistensi Desain Perangkat Lunak," *JUTI: Jurnal Ilmiah Teknologi Informasi,* vol. 13, p. 133 – 142, 2015.
- [8] M. S. Mustaqbal, R. F. Firdaus and H. Rahmadi, "Pengujian Aplikasi Menggunakan Black Box Testing Boundary Value Analysis," *JITTER:Jurnal Ilmiah Teknologi Informasi Terapan,* vol. 1, pp. 31-36, 2015.
- [9] M. Nurudin, W. Jayanti, R. D. Saputro, M. P. Saputra and Y. Yulianti, "Pengujian Black Box pada Aplikasi Penjualan Berbasis Web Menggunakan Teknik Boundary Value Analysis," *Jurnal Informatika Universitas Pamulang,* vol. 4, pp. 143-148, 2019.
- [10] S. Anardani and A. R. Putera, "Analisis Pengujian Sistem Informasi Website E-Commerce Manies Group Menggunakan Metode BlackBox Functional Testing," in

*Seminar Nasional Hasil Penelitian dan Pengabdian kepada Masyarakat UNIPMA*, Madiun, 2019.

- [11] T. Hidayat and M. Muttaqin, "Pengujian Sistem Informasi Pendaftaran dan Pembayaran Wisuda Online menggunakan Black Box Testing dengan Metode Equivalence Partitioning dan Boundary Value Analysis," *Jurnal Teknik Informatika UNIS,* vol. 6, pp. 25-29, 2018.
- [12] L. A. Ma'ruf, C. Kartiko and C. Wiguna, "Black Box Testing Boundary Value Analysis pada Aplikasi Submission System," *Jurnal Edik Informatika,* vol. 6, pp. 15 - 22, 2020.
- [13] Jimmy, F. Utama, Felix and A. P. Laia, "Aplikasi Pembelajaran Penyortiran Menggunakan Algoritma Super Sort Berbasis Mobile," *Jurnal SIFO Mikroskil,* vol. 22, pp. 19-32, 2021.
- [14] A. A. Effendy and D. Sunarsi, "Persepsi Mahasiswa Terhadap Kemampuan Dalam Mendirikan UMKM Dan Efektivitas Promosi Melalui Online Di Kota Tangerang Selatan," *JURNAL ILMIAH MEA (Manajemen, Ekonomi, Dan Akuntansi),* vol. 4, p. 702– 714, 2020.
- [15] P. Majumder, D. Baidya and M. Majumder, "Application of novel intuitionistic fuzzy BWAHP process for analysing the efficiency of water treatment plant," *Neural Computing and Applications,* vol. 33, p. 17389–17405, 2021.
- [16] E. P. Masami and M. M. Manyasi, "Analysis of determinants of work performance for seafarers based on fuzzy Electre model," *Journal of Shipping and Trade,* vol. 6, 2021.